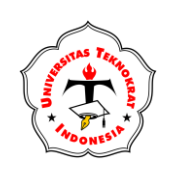

## **JURNAL TEKNOLOGI DAN SISTEM INFORMASI**

**Vol. 4, No. 2, Juni 2023, Page 179-184** E-ISSN 2746-3699 P-ISSN 2986-3082 **<http://jim.teknokrat.ac.id/index.php/sisteminformasi/index> DOI:<https://doi.org/10.33365/jtsi.v4i2.2571>**

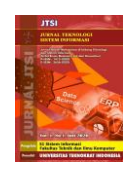

## **Analisis Pemanfaatan Google Spreetsheed Untuk Pengendalian Surat (Study Kasus: Dinas Perindustrian Bandar Lampung)**

**Siska Damayanti1\* , Rusliyawati<sup>2</sup>**

1,2Sistem Informasi, Universitas Teknokrat Indonesia, Lampung, Indonesia Email: 1\*[siska\\_damayanti@teknokrat.ac.id,](mailto:siska_damayanti@teknokrat.ac.id) 2 [rusliyawati@teknokrat.ac.id](mailto:rusliyawati@teknokrat.ac.id) **Siska Damayanti\*: Nama Penulis Korespondensi**

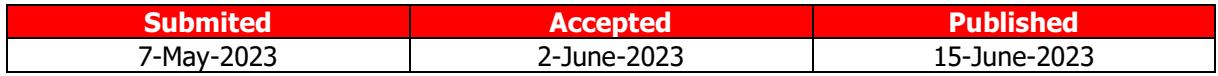

**Abstrak−**Dinas Perindustrian Bandar Lampung merupakan instansi Pemerintah yang bertugas dalam penyelengaraan sebagian urusan pemerintah dan perdagangan berdasarkan asas otonomi yang menjadi kewenangan dalam menjalani tugas. Proses pengarsipan dokumen masih melaksanakan model penyimpanan secara konvensional, yaitu dokumen disimpan ke dalam map dan lemari. Tujuan penelitian ini adalah menganalisis pemanfaatan google sheets untuk pengendalian dokumen surat. hasil analisis yang dilakukan dalam memanfaatkan google spreadsheet menghasilkan nilai analisis sebesar 100% dan dari pengujian kegunaan google spreadsheet dengan menggunakan ISO 25010 menghasilkan 96.75% sehingga dapat disimpulkan bahwa google spreadsheet sangat baik untuk diterapkan dalam pengendalian dokumen pada pada Dinas Penindustrian Bandar Lampung sebagai alat pengarsipan berdasarkan waktu pengarsipan dokumen secara cepat, dan mudah dalam pembuatan laporan dokumen.

**Kata Kunci:** Analisis; Pemanfaatan; Pengarsipan; Google Sheets; ISO 25010

**Abstract−** The Bandar Lampung Industry Service is a government agency tasked with administering some government and trade affairs based on the principle of autonomy which is the authority to carry out their duties. The document filing process still carries out the conventional storage model, namely documents are stored in folders and cupboards. The purpose of this study is to analyze the use of google sheets for document control. the results of the analysis carried out in utilizing google spreadsheets produced an analysis value of 100% and from the usability test of google spreadsheets using ISO 25010 produced 96.75% so that it can be concluded that google spreadsheets is very good for implementing document control at the Bandar Lampung Industrial Service as a filing tool based on fast document archiving time, and easy in making document reports.

**Keywords**: Analysis; Utilization; Archiving; Google Sheets; ISO 25010

#### **1. PENDAHULUAN**

Teknologi informasi saat ini diterapkan dalam berbagai aspek kehidupan, mulai dari lapisan masyarakat baik individu, organisasi, maupun instansi lainnya yang juga tergerak untuk maju dan menggunakannya[1]–[3]. Hal ini untuk membantu kegiatan pengolahan data, mendukung operasional sehari-hari dan lain-lain. Adanya penerapan teknologi informasi, setiap orang dapat dengan mudah memperoleh data yang up to date dengan cepat<sup>[4]–[6]</sup>. Pemanfaatan teknologi ini sebagai suatu alat yang dapat mengolah data supaya lebih efektif dan efisien serta dapat mengurangi *human error* yang terjadi akibat sistem yang masih dijalankan dengan manual. Sehingga alat pengolah data memegang peranan yang sangat penting untuk dapat menghasilkan data yang akurat [7]–[9]

Suatu instansi pemerintah dan swasta akan selalu mengikuti perkembangan teknologi informasi, termasuk dalam melakukan modernisasi administrasi seperti sistem untuk melakukan pengarsipan surat. Karena masih ada beberapa instansi yang menggunakan cara manual seperti menggunakan buku besar sebagai pencatatan ataupun menggunakan komputer dengan manual untuk mencatat surat masuk dan keluar sebagai arsip dokumen [10]. Arsip pada dasarnya merupakan kumpulan-kumpulan data yang disimpan sebagai dokumen atau acuan apabila suatu waktu saat data tersebut akan dipergunakan kembali oleh suatu organisasi data tersebut masih dapat dipergunakan sesuai dengan kebutuhannya [11]. Management arsip digital saat ini sudah menjadi pilihan yang sangat dibutuhkan baik pada instansi pemerintah maupun swasta salah satunya pada Dinas Perindustrian Bandar Lampung.

Dinas Perindustrian Bandar Lampung merupakan instansi Pemerintah yang bertugas dalam penyelengaraan sebagian urusan pemerintah dan perdagangan berdasarkan asas otonomi yang menjadi

# **JURNAL TEKNOLOGI DAN SISTEM INFORMASI**

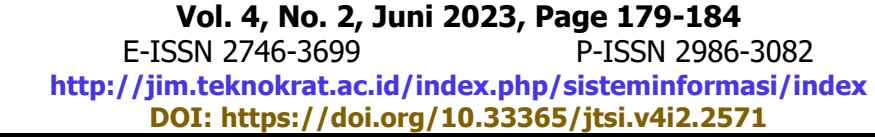

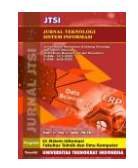

kewenangan dalam menjalani tugas. Berdasarkan data hasil wawancara dalam melakukan proses pengarsipan dokumen masih melaksanakan model penyimpanan secara konvensional, yaitu dokumen disimpan ke dalam map dan lemari. Dalam proses tersebut terdapat kendala yaitu sulit dalam pencarian dokumen dikarenakan harus mencari dokumen satu persatu, dan terjadi penumpukan serta kerusakan dokumen dikarenakan tidak terkelola dengan baik secara otomatis. Tidak terpusatnya dokumendokumen di satu tempat dikarenakan belum adanya penomoran penyimpanan dokumen. Serta tidak adanya backup dokumen jika terjadi kerusakan dan kehilangan dokumen. Begitupun dalam pengelolaan dokumen masih dicatat secara manual didalam buku masing-masing disposisi, terdapat kendala yaitu tidak adanya laporan disposisi dikarenakan masih menggunakan buku.

Terbatasnya SDM yang ada Dinas Perindustrian Bandar Lampung dan penggunaan akses pegawai untuk melkaukan pengarsipan surat menyurat, maka diperlukan sebuah cara atau metode baru agar berbagai dokumen surat menyurat yang ada dapat tetap terkumpul secara lengkap, rapi, dan teratur. Serupa dengan metode pembelajaran yang mengandalkan teknologi internet, peneliti kemudian menemukan bahwa terdapat potensi besar untuk memanfaatkan teknologi internet sebagai solusi dalam pengarsipan dokumen salah satunya menggunakan Google Spreedsheets.

Google Spreedsheets adalah sebuah aplikasi spreadsheet online yang memungkinkan pengguna membuat dan format *spreadsheet* dan sekaligus bekerja sama dengan orang lain[12]vv. Google Drive Spreadsheet, aplikasi layanan pengolah dokumen, terutama untuk dokumen keuangan atau tabel yang terlihat sederhana, terus dikembangkan oleh Google. Hasilnya, aplikasi tersebut kini dapat melakukan pengolahan dokumen yang bersifat analisis. Google pun mengubah nama aplikasi tersebut menjadi Google Sheets dan menyematkan beragam fitur menarik di dalamnya. Google menjanjikan bahwa Google Sheets akan dapat bekerja lebih cepat, mampu menangani beragam dokumen yang penuh dengan angka-angka, dan dapat digunakan secara *offline*[13]. Google juga telah menambahkan beberapa fitur baru, seperti filter, fungsi bantuan, dan penempatan teks ke dalam kolom yang kosong  $[13]$ .

Mengingat peranan arsip yang begitu penting untuk kegiatan suatu instansi, maka keberadaan arsip perlu mendapatkan perhatian khusus untuk menjaga keaslian arsip perlu dilakukan proses penyimpanan yang baik[14]. Penyimpanan arsip berarti melindungi arsip agar tetap sebagai pusat ingatan dan informasinya tidak hanya berguna bagi instansi atau individu yang menciptakan arsip, namun dapat pula meluas sebagai pusat informasi bagi setiap instansi [15].

Berdasarkan masalah pada pengarsipan dokumen pada Dinas Perindustrian Bandar Lampung maka akan memanfaatkan dokumen dengan menggunakan Google Spreedsheets untuk mempermudah proses pendistribusian surat. Untuk menemukan kebermanfaatan Google Sheets bagi Dinas Perindustrian Bandar Lampung dalam mengawasi segala bentuk pendistribusian surat, membantu pegawai dalam proses pendistribusian surat dan memberikan kemudahan kepada pegawai untuk melihat status surat, serta penyimpanan data bisa lebih banyak lagi dan dalam proses pencarian dokumen bisa lebih cepat tanpa membuka satu persatu yang sudah diarsipkan di dalam lemari.

## **2. METODOLOGI PENELITIAN**

#### **2.1 Tahapan Penelitian**

Bagian ini merupakan tahapan-tahapan yang dilakukan oleh peneliti terkait dengan seluruh aktifitas yang dilakukan dalam mengembangkan aplikasi.

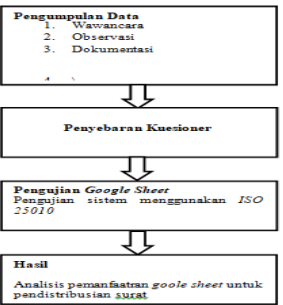

**Gambar 1.** Tahapan Penelitian

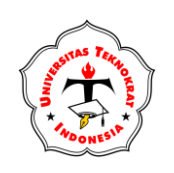

#### **JURNAL TEKNOLOGI DAN SISTEM INFORMASI Vol. 4, No. 2, Juni 2023, Page 179-184** E-ISSN 2746-3699 P-ISSN 2986-3082 **<http://jim.teknokrat.ac.id/index.php/sisteminformasi/index>**

**DOI:<https://doi.org/10.33365/jtsi.v4i2.2571>**

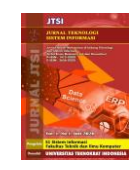

#### **2.2 Sample Penelitian**

Pengertian sampel yang dijelaskan oleh Sugiyono (2016) merupakan komponen dari seluruh karakteristik yang dimiliki oleh suatu populasi. Selanjutnya, besarnya jumlah sampel ditentukan berdasarkan rumus Slovin:

$$
n = \frac{N}{1 + N\ (e)^2}
$$

 $n =$  Jumlah sampel

N = Jumlah Anggota Populasi

e = Presentase Kelonggaran (0,05 atau 5%)

Berikut ini perhitungan yang dilakukan yaitu ;

$$
n = \frac{105}{1 + 105 (0.05)^2} = 99.05
$$

Berdasarkan perhitungan menggunakan rumus di atas diperoleh sampel yang ideal minimal sebesar 99,05 yang dibulatkan menjadi 100 sampel. Namun nantinya jumlah sampel yang digunakan dalam penelitian ini adalah sejumlah 100 responden.

### **3.HASIL DAN PEMBAHASAN**

Google Spreadsheet sebagai pengganti halaman daftar pengendali surat keluar. Telebih lagi, google spreadsheet memudahkan seseorang untuk bekerja pada waktu yang sama. Berikut cara pembuatan pengendalian surat keluar melalui google spreadsheet:

1. Pertama kali yang harus dilakukan untuk memanfaatkan *google spreadsheet* dalam pengarsipan digital adalah dengan cara membuat *folder* di *drive*. Pengguna masuk *email google* terlebih dahulu, setelah itu buka *Drive*. Setelah masuk email google, kemudian klik drive, kemudian klik kanan. Gambar 2 adalah tampilan menu yang tampak setelah kita klik kanan *mouse* pada drive. Terlihat pada gambar diatas ada menu *folder, file upload, folder upload, google docs, google sheets,* google slides, dan more.

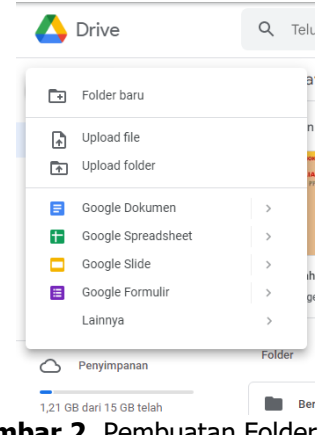

**Gambar 2.** Pembuatan Folder

2. Setelah klik kanan *drive* selanjutnya adalah memilih menu *folder* seperti yang terlihat pada gambar 3 diatas. Tahap selanjutnya adalah memberi nama pada *folder* baru sesuai dengan subyek dari dokumen yang akan kita arsipkan secara digital. Dalam hal ini subyek yang dipakai ada dua, yaitu : File Surat Masuk dan Surat Keluar

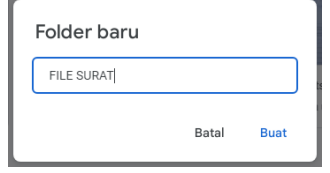

Gambar 3. Pembuatan Folder

3. Setelah melakukan pembuatan folder maka dapat melakukan pemilihan template kosong di menu google spreadsheet

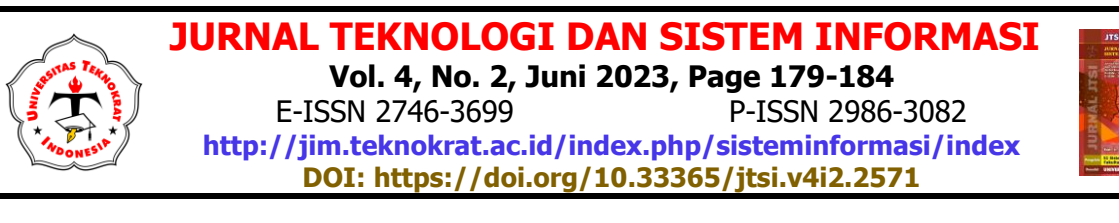

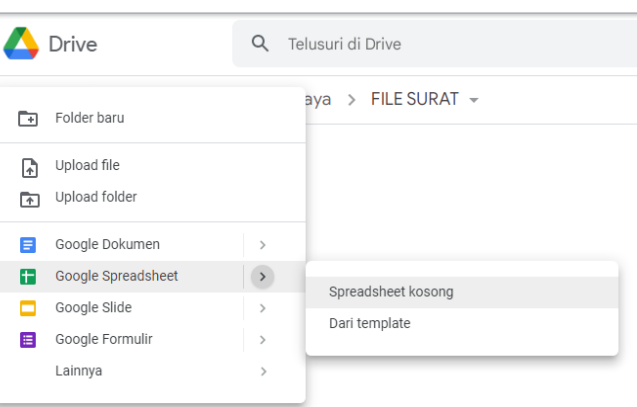

**Gambar 4.** Pemilihan Google Spreadsheet

4. Jika telah melakukan pemilihan template kosong di menu google spreadsheet maka akan tampil spreadsheet yangsiap digunakan untuk melakukan penyimpanan dokumen surat seperti dibawah ini :

| 32 | $ \beta$ : |              |         |              |                             |                 |   |   |                 |               |              |                 |
|----|------------|--------------|---------|--------------|-----------------------------|-----------------|---|---|-----------------|---------------|--------------|-----------------|
|    | A          | $\mathbf{B}$ | $\sim$  | $\mathbf{D}$ | $\mathbf{r}$                | <b>Research</b> | G | H | and the company | $\mathcal{A}$ | $\mathbf{K}$ | <b>Contract</b> |
|    | Tanggal    | Nomor Surat  | Perihal |              | Nama Pengirim Nama Penerima |                 |   |   |                 |               |              |                 |
|    |            |              |         |              |                             |                 |   |   |                 |               |              |                 |
|    |            |              |         |              |                             |                 |   |   |                 |               |              |                 |
|    |            |              |         |              |                             |                 |   |   |                 |               |              |                 |
|    |            |              |         |              |                             |                 |   |   |                 |               |              |                 |
|    |            |              |         |              |                             |                 |   |   |                 |               |              |                 |
|    |            |              |         |              |                             |                 |   |   |                 |               |              |                 |
|    |            |              |         |              |                             |                 |   |   |                 |               |              |                 |
|    |            |              |         |              |                             |                 |   |   |                 |               |              |                 |
|    |            |              |         |              |                             |                 |   |   |                 |               |              |                 |
|    |            |              |         |              |                             |                 |   |   |                 |               |              |                 |
|    |            |              |         |              |                             |                 |   |   |                 |               |              |                 |
|    |            |              |         |              |                             |                 |   |   |                 |               |              |                 |
|    |            |              |         |              |                             |                 |   |   |                 |               |              |                 |
|    |            |              |         |              |                             |                 |   |   |                 |               |              |                 |
|    |            |              |         |              |                             |                 |   |   |                 |               |              |                 |
|    |            |              |         |              |                             |                 |   |   |                 |               |              |                 |

**Gambar 5.** Tampilan Spreadsheet

5. Selanjutnya jika pengguna melakukan penginputan data maka secara otomatis data akan tersimpan kedalam folder dan dapat dibuka kapan saja dan dimana saja, serta jika pengguna ingin melakukan pembangian dokumen kepada orang lain atau link web, berikut ini pengguna dapat melakukan cara memilih menu *file ->* bagikan yang ada pada Gambar 6

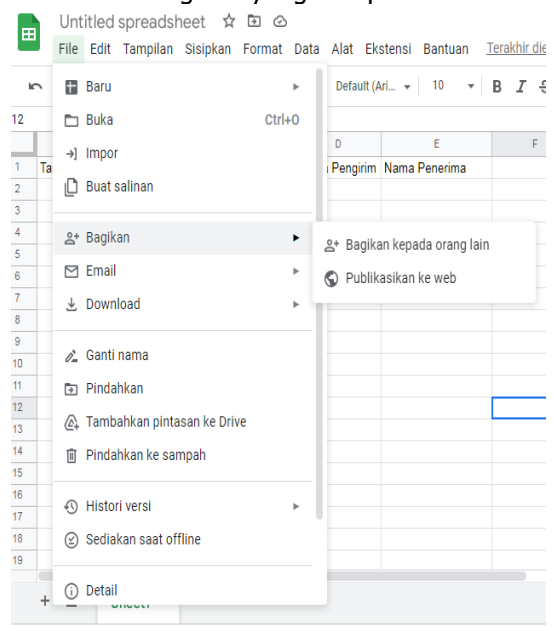

**Gambar 6.** Pembagian Dokumen

6. Tahapan terakhir dokumen akan tersimpan secara aman didalam *drive* dan dapat dibuka kapan saja dan dimana saja serta dapat dibagikan kepada pengguna yang ingin melakukan pelaporan mengenai surat masuk dan surat keluar, berikut ini adalah tampilan penyimpanan dokumen Spreadsheet secara otomatis dapat dilihat pada Gambar 7

**JURNAL TEKNOLOGI DAN SISTEM INFORMASI Vol. 4, No. 2, Juni 2023, Page 179-184** E-ISSN 2746-3699 P-ISSN 2986-3082 **<http://jim.teknokrat.ac.id/index.php/sisteminformasi/index> DOI:<https://doi.org/10.33365/jtsi.v4i2.2571>**

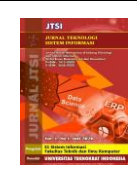

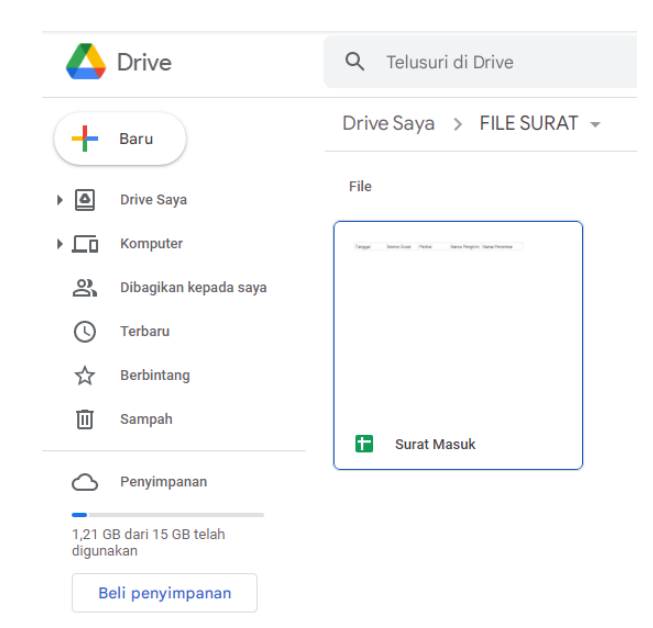

**Gambar 7.** Bentuk Penyimpanan Dokumen Spreadsheet

### **4.KESIMPULAN**

Hasil analisis dengan memanfaatkan *Google Spreedsheets* sebagai media pendistribusian surat di Dinas Perindustrian Bandar Lampung menghasilkan nilai analisis sebesar 100% dan dari pengujian kegunaan google spreadsheet dengan menggunakan ISO 25010 menghasilkan 96.75% sehingga dapat disimpulkan bahwa *google spreadsheet* sangat baik untuk diterapkan dalam pengendalian dokumen

### **REFERENCES**

- [1] A. Putra, M. R. D. Susanto, and Y. Fernando, "Penerapan MDLC Pada Pembelajaran Aksara Lampung Menggunakan Teknologi Augmented Reality," Chain J. Comput. Technol. Comput. Eng. Informatics, vol. 1, no. 2, pp. 32–43, 2023.
- [2] H. Sulistiani, S. Setiawansyah, and D. Darwis, "Penerapan Metode Agile untuk Pengembangan Online Analytical Processing (OLAP) pada Data Penjualan (Studi Kasus: CV Adilia Lestari)," J. CoreIT J. Has. Penelit. Ilmu Komput. dan Teknol. Inf., vol. 6, no. 1, pp. 50–56, 2020.
- [3] S. Setiawansyah, A. T. Priandika, B. Ulum, A. D. Putra, and D. A. Megawaty, "UMKM Class Determination Support System Using Profile Matching," Bull. Informatics Data Sci., vol. 1, no. 2, pp. 46-54, 2022.
- [4] D. D. Saputri and D. A. Megawaty, "Design and Development of Lecture Planning System in Informatics Study Program," J. Inf. Technol. Softw. Eng. Comput. Sci., vol. 1, no. 2, pp. 60-65, 2023.
- [5] M. Akbar and Y. Rahmanto, "Desain data warehouse penjualan menggunakan Nine Step Methodology untuk business intelegency pada PT Bangun Mitra Makmur," *J. Inform. dan Rekayasa Perangkat Lunak*, vol. 1, no. 2, pp. 137–146, 2020.
- [6] D. Alita, S. Setiawansyah, and A. D. Putra, "C45 Algorithm for Motorcycle Sales Prediction On CV Mokas Rawajitu," J. SISFOTEK Glob., vol. 11, no. 2, pp. 127-134, 2021.
- [7] N. Risma, S. Nur, and Komarudin, "RANCANG BANGUN SISTEM INFORMASI PENJUALAN BERBASIS WEB DENGAN METODE EXTREME PROGRAMMING PADA PT. DAE DUCK TEXTILE," J. Comput. Bisnis, vol. 15, no. 2, pp. 78–87, 2021.
- [8] P. Parjito et al., "Pelatihan Pembuatan Game Edukasi Di SMA Negeri 1 Sumberejo," J. Eng. Inf. Technol. Community Serv., vol. 1, no. 3, pp. 115–121, 2023, doi: 10.33365/jeit-cs.v1i3.195.
- [9] A. Wantoro, "Sistem Informasi Berbasis Web Untuk Pengelolaan Penerima Dana Zakat, Infaq Dan Sedekah," J. Tekno Kompak, vol. 13, no. 2, pp. 31-34, 2019.
- [10] I. G. S. M. Diyasa, N. M. I. M. Mandeni, and Sugiarto, "ANALISIS PERANCANGAN BASIS DATA SIPAM'S BERBASIS CHRONOLOGICAL FILLING SYSTEM," Semin. Nas. Inform. Bela Negara, vol. 1, no. 1, pp. 10-15, 2020.
- [11] N. Firdaus and D. Irfan, "ncang Bangun Sistem Informasi Arsip Berbasis Web Menggunakan Framework Codeigniter," J. Vocat. Tek. Elektron. dan Inform., vol. 8, no. 1, pp. 1-9, 2020.
- [12] H. Sulistiani et al., "Google Spreadsheet Training for Teacher at SMK N 1 Padang Cermin," J. Eng. Inf. Technol. Community Serv., vol. 1, no. 2, pp. 72–75, 2022.
- [13] M. Nafis, "IMPLEMANTASI GOOGLE SPREADSHEETS DAN FACEBOOK PIXEL PADA WEBSITE PENJUALAN

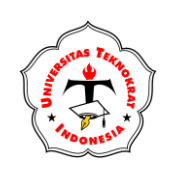

**JURNAL TEKNOLOGI DAN SISTEM INFORMASI Vol. 4, No. 2, Juni 2023, Page 179-184** E-ISSN 2746-3699 P-ISSN 2986-3082 **<http://jim.teknokrat.ac.id/index.php/sisteminformasi/index> DOI:<https://doi.org/10.33365/jtsi.v4i2.2571>**

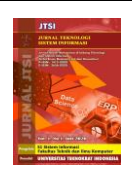

PRODUK LOKAL," Pros. SINTAK, pp. 560-566, 2018.

- [14] A. Bahrudin, P. Permata, and J. Jupriyadi, "Optimasi Arsip Penyimpanan Dokumen Foto Menggunakan Algoritma Kompresi Deflate (Studi Kasus: Studio Muezzart)," J. Ilm. Infrastruktur Teknol. Inf., vol. 1, no. 2, pp. 14–18, 2020.
- [15] M. Amalia, L. Magdalena, and T. E. Putri, "Rancang Bangun Sistem Pengarsipan Data Aturan Pedoman Dan Sop Berbasis Web Dengan Menggunakan Metode Index Field ( Studi Kasus : Universitas Catur Insan Cendekia )," J. PETIK, vol. 6, no. 2, pp. 20–33, 2020.